## **Алгоритмзаписи на прививку от COVID-19 через портал государственных услуг**

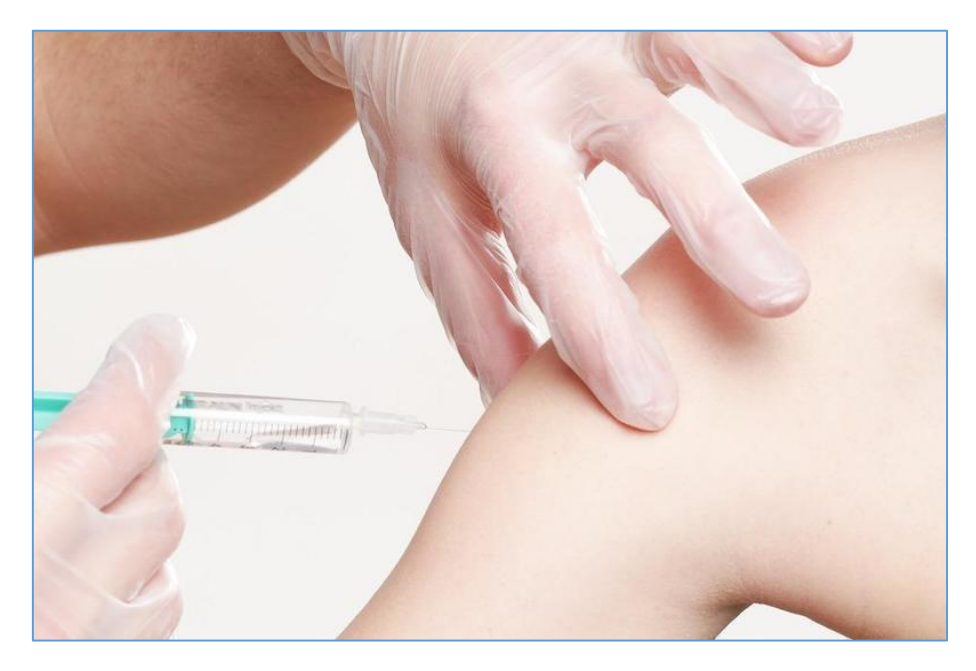

**1. Для начала необходимо войти в личный кабинет на портале госуслуг. Если у вас еще нет личного кабинета, то следует зарегистрироваться, указав номер телефона, адрес электронной почти или СНИЛС. Далее нужно придумать пароль.**

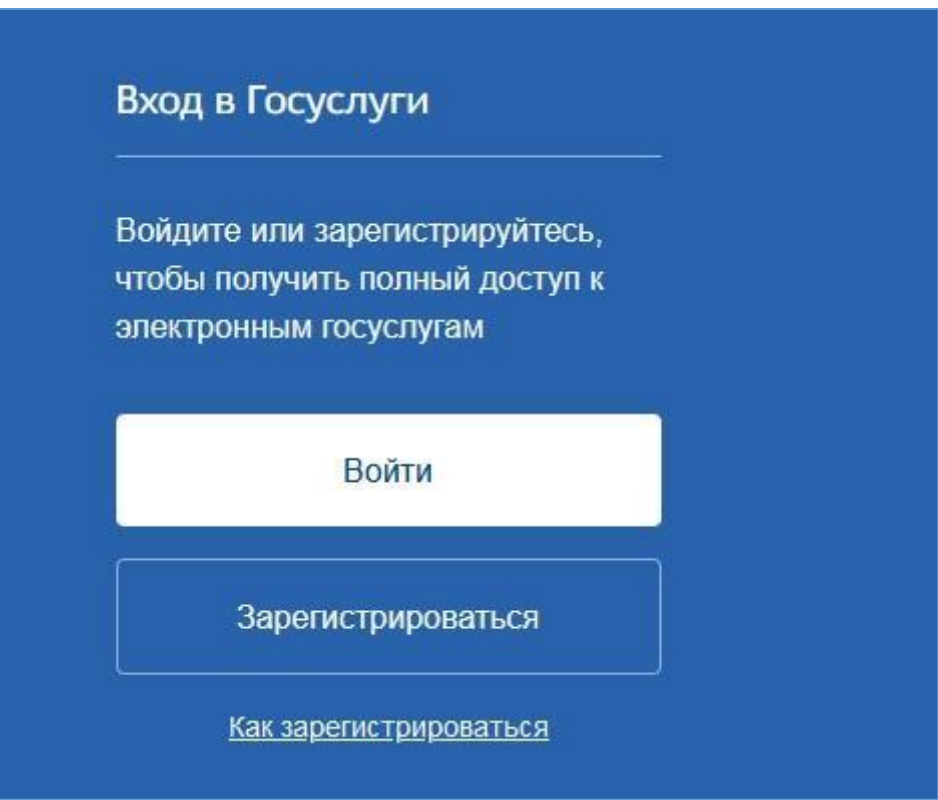

**2. После входа находим на главной странице баннер «Защитите себя и своих близких. Сделайте прививку от COVID-19».**

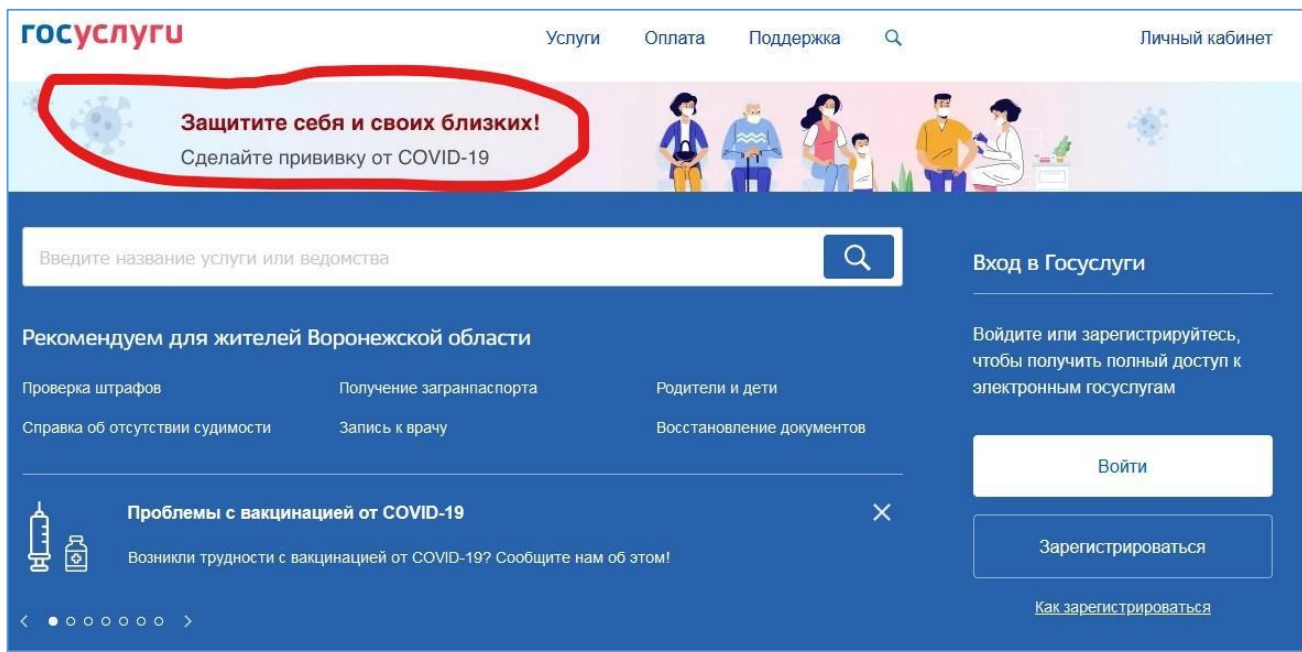

**3. Баннер ведет в раздел «Вакцинация от COVID-19». Там есть кнопка «Записаться на вакцинацию». Далее открывается страница с перечнем вопросов.**

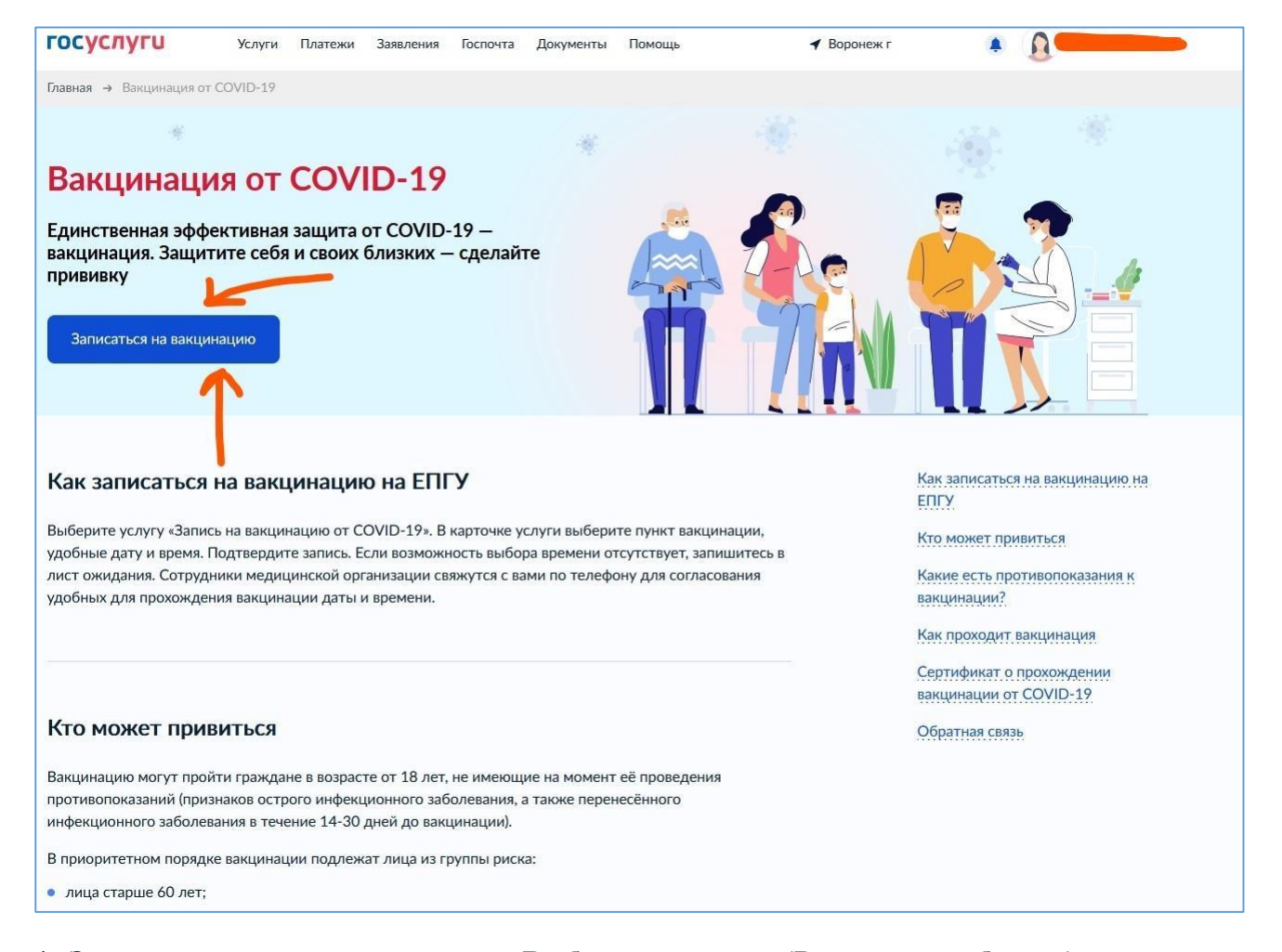

**4. Заполняем каждую из строчек. Выбираем регион (Ростовская область), далее — кому необходимо записаться на приём (мне или другому человеку).**

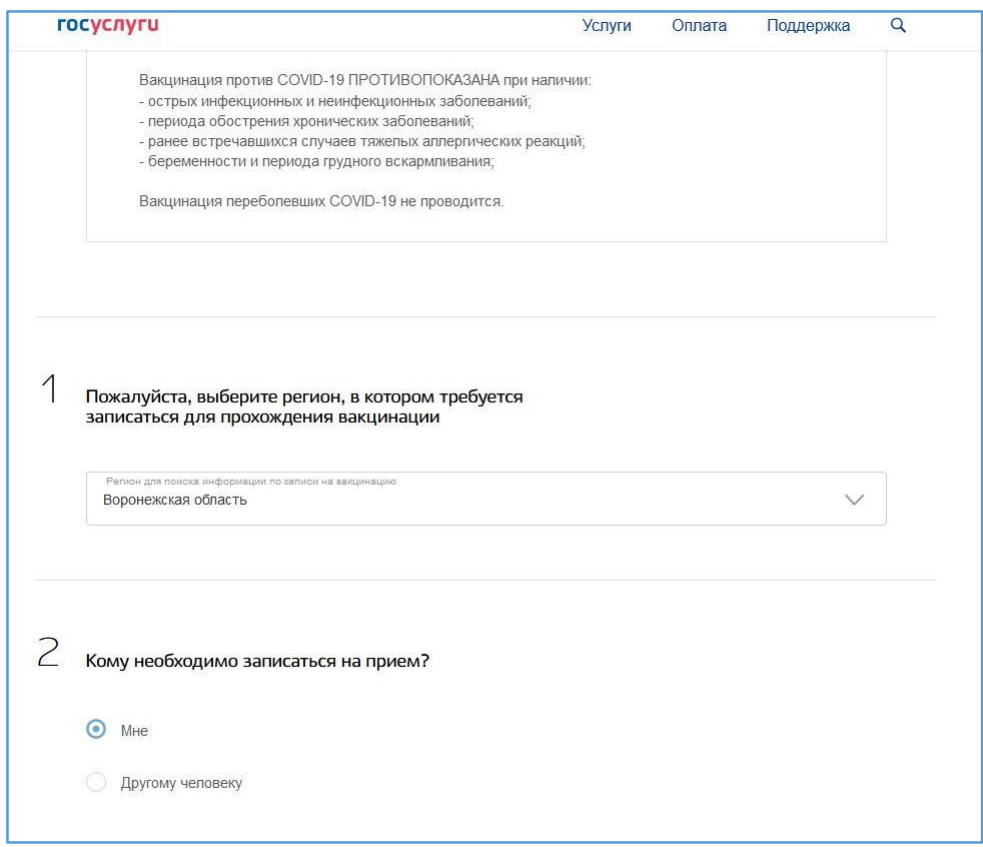

**5. Заполняем персональную информацию: фамилию, имя, отчество, номера СНИЛС и полиса ОМС. Если эти данные уже были сохранены в профиле на портале госуслуг, то они подтянутся автоматически. При входе через личный кабинет уже доступны дата рождения, СНИЛС и телефон. Нажать кнопку «Далее».**

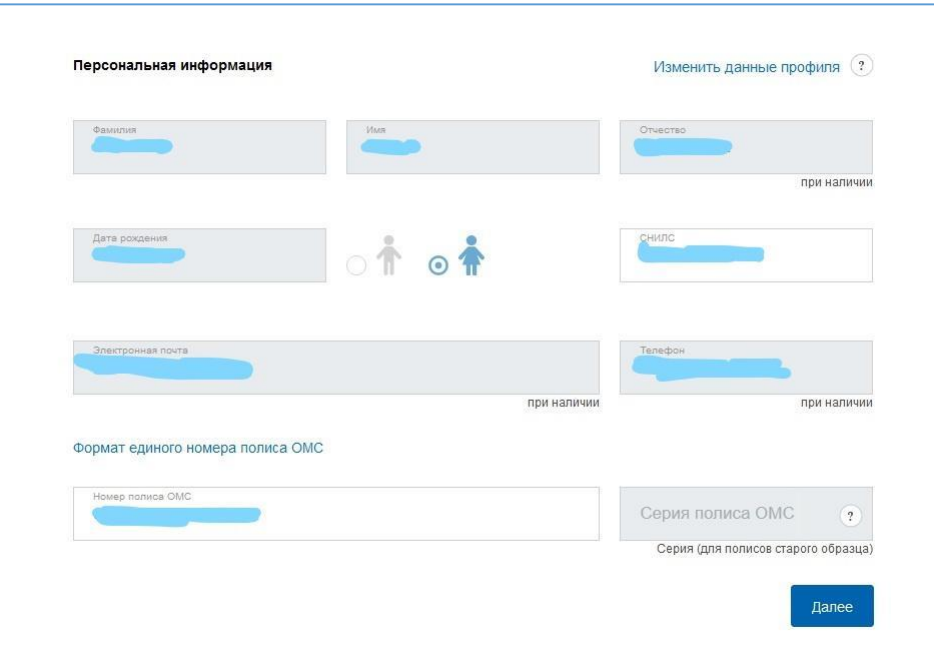

**6. Следующий шаг — выбор медучреждения, где работают прививочные кабинеты. Можно выбрать любое из доступных, не обязательно по месту прикрепления.**

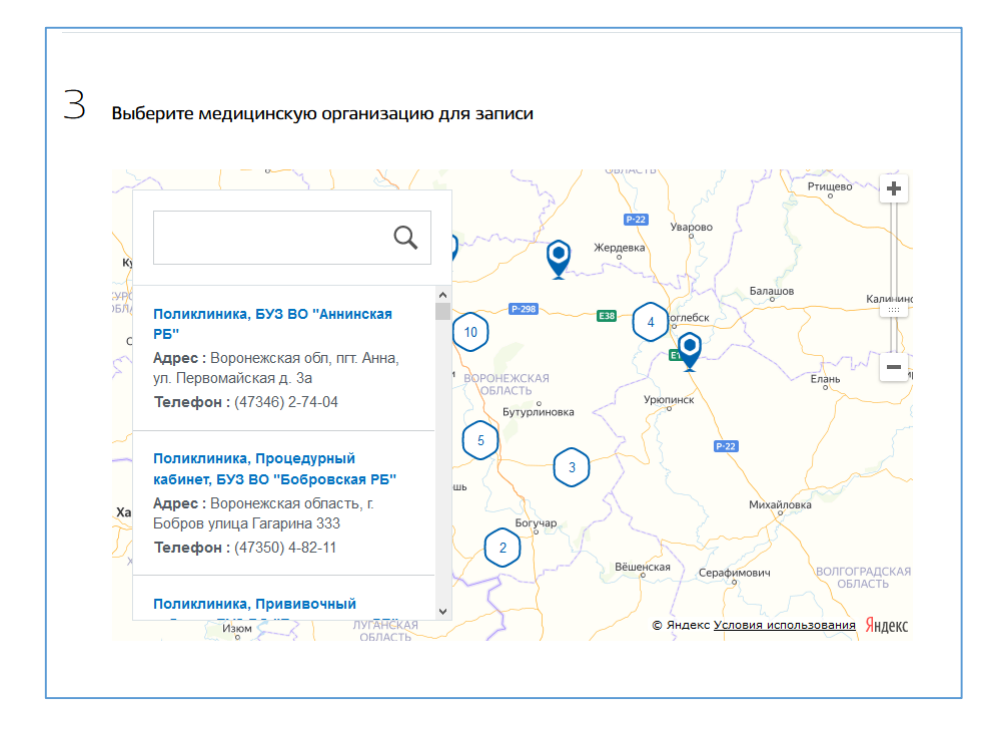

**7. Следом открывается «Кабинет для записи», где следует определиться с удобной вам датой и временем приёма.**

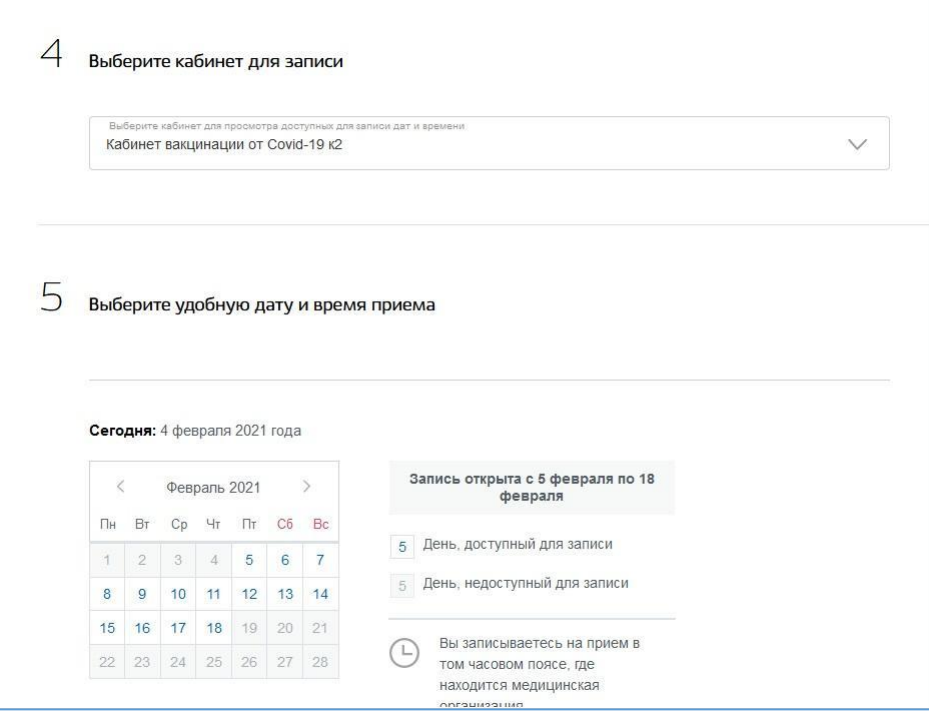

**8. В появившемся окошке подтверждаем или отменяем запись.**

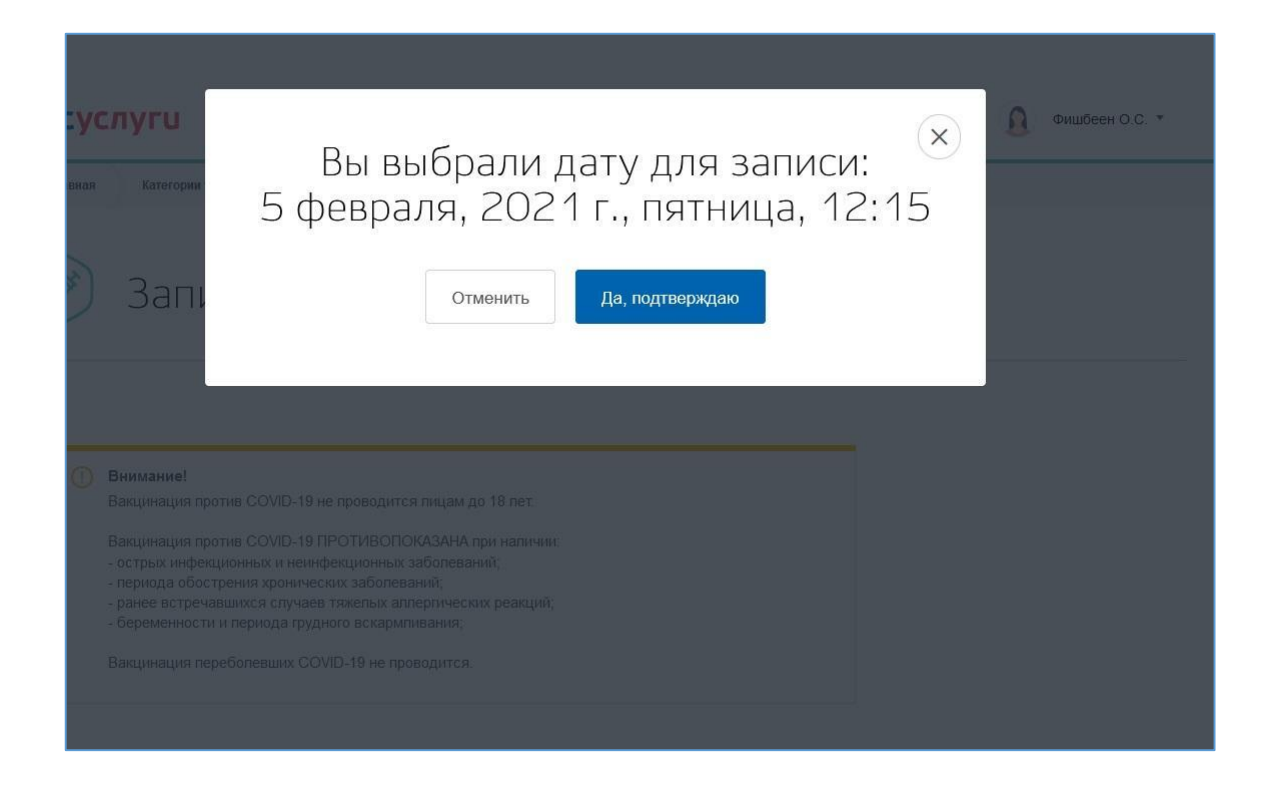

**9. Если вы подтвердили запись, то на странице вы увидите дату, время и место, куда вам следует прийти на вакцинацию. Эта же информация дублируется письмом на электронную почту. Запись на вакцинацию можно отменить, нажав на соответствующую кнопку.**

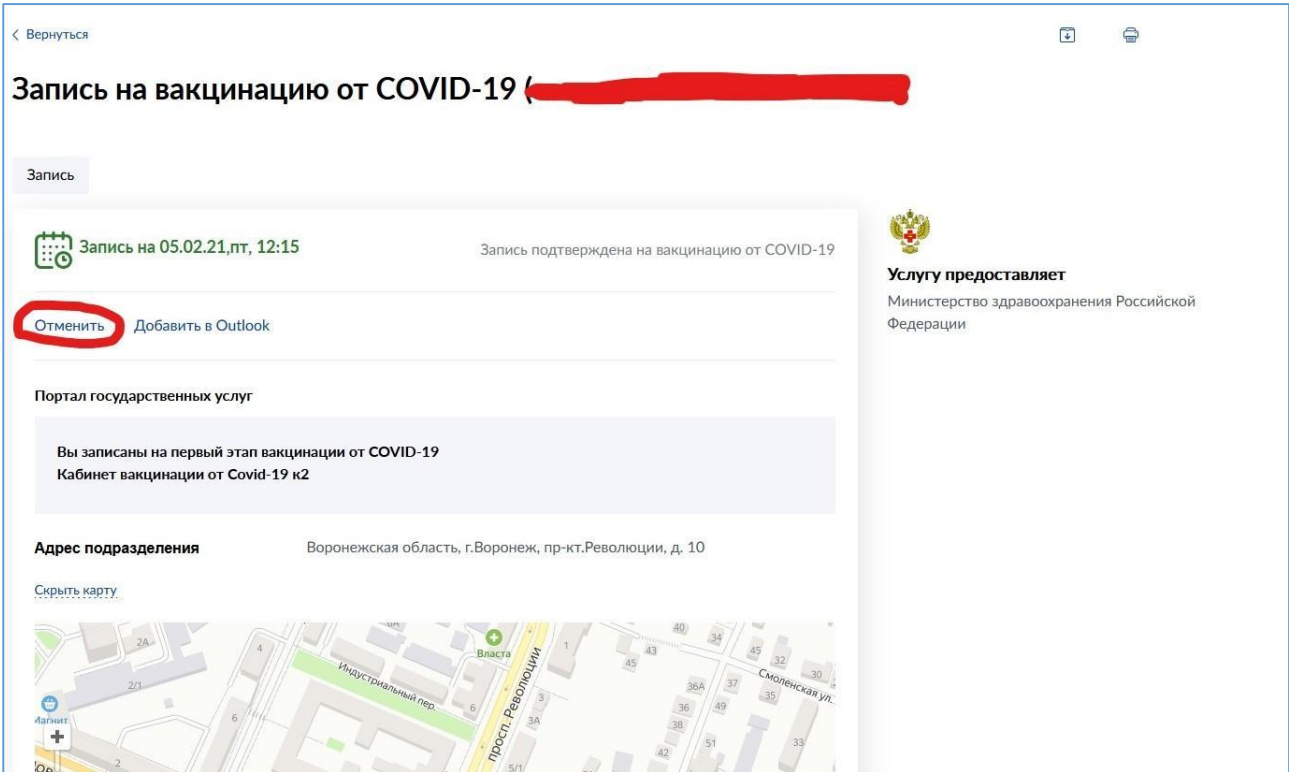

**10. Если вы отменили визит, появляется сообщение, что придется записываться повторно.**

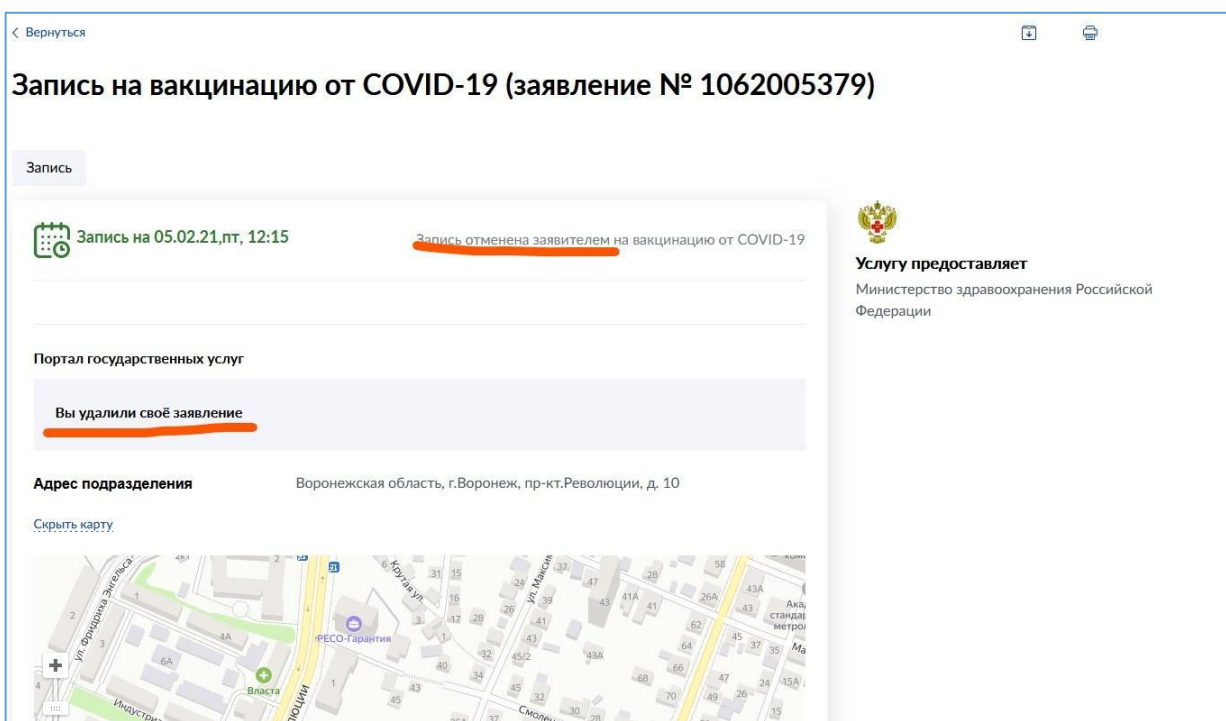

Вакцинация проходит в два этапа. После первой прививки должно пройти 3 недели, и тогда пациента приглашают на следующий этап. Записаться на него можно также через госуслуги. При этом самому отсчитывать срок не нужно: система предлагает выбрать время через 21 день после первой прививки. Кроме того, информация о всех этапах вакцинации будет видна в личном кабинете.

После того, как вы сделали прививку, её нельзя мочить 3 дня. Также лучше не посещать сауну, баню, не пить спиртное и избегать физических нагрузок. Если место прививки покраснело, надо принять лекарства от аллергии. При повышении температуры тела – нестероидные противовоспалительные средства.

Когда пациент прошёл два этапа, он получает справку с отметками о двух прививках (дата вакцинации, название и серия вакцины, подпись врача). Этот документ подтверждает, что он прошёл вакцинацию против COVID-19. Электронная версия справки (электронный сертификат) будет доступна на портале и мобильном приложении «Госуслуг», а также в мобильном приложении «Госуслуги СТОП Коронавирус».